## Landlord Instructions to Access HMS PAL

- 1. Go to <https://www.hmsforweb.com/pal/login.php>
- 2. Click on Register

 $3.$ 

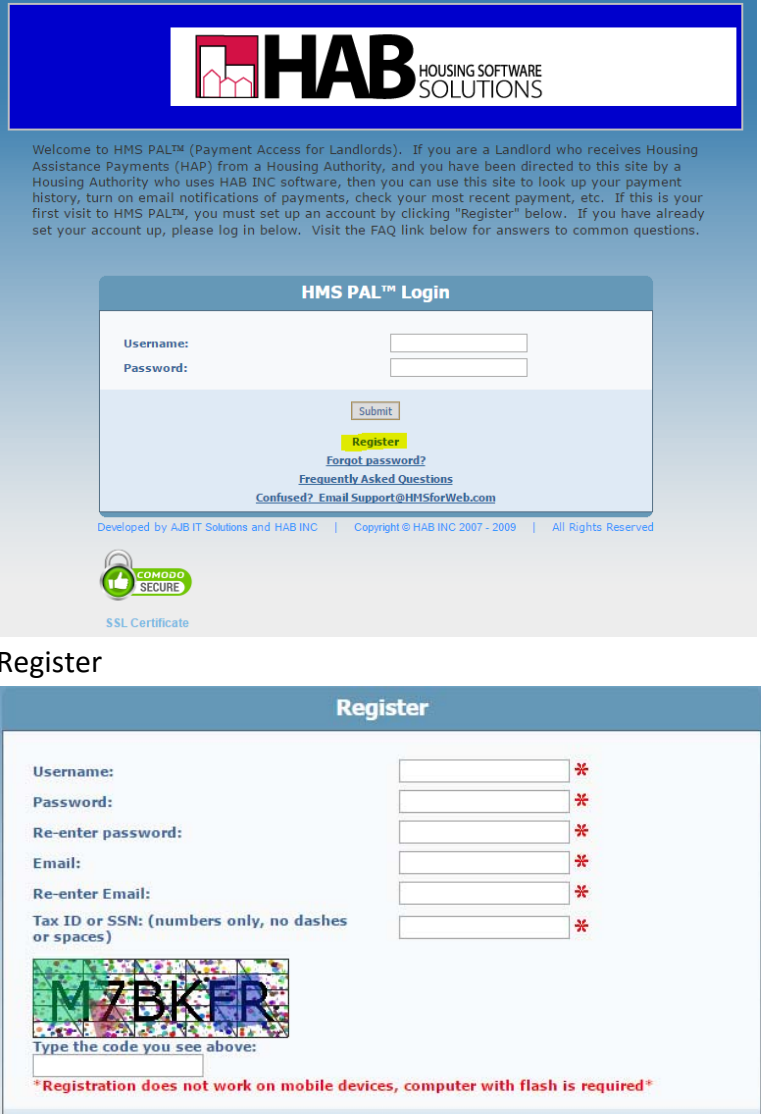

Back to login page<br>Frequently Asked Questions Developed by AJB IT Solutions and HAB INC | Copyright @ HAB INC 2007 - 2009 | All Rights Reserved

Submit

Make sure you use the same Tax ID or SSN you provided us in your W9 form.

## Get email Notifications When Payments are Made

Once you gain access to PAL follow these instructions to get email notifications:

1. Click on "Email Settings" on the top left corner

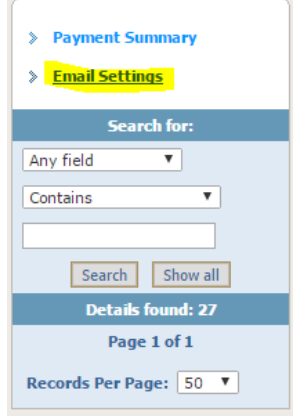

2. Click on "Edit Email Settings"

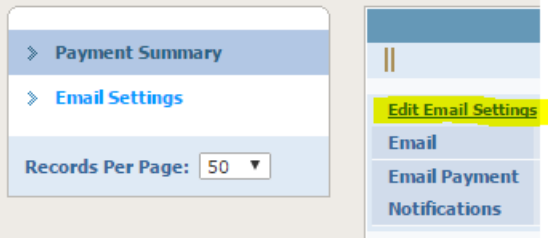

3. Enter your email in the space provided and click "Yes" for "Email Payment Notifications"

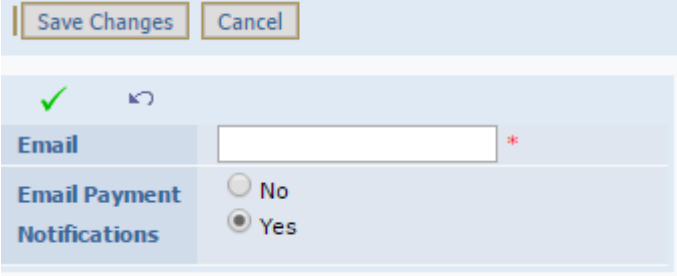